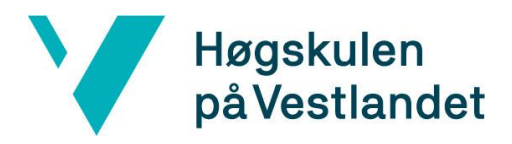

 Fakultet for teknologi, miljø- og samfunnsvitenskap Institutt for datateknologi, elektroteknologi og realfag

# **Mobilapplikasjon for automatisert måling av bevegelighet ved bruk av Kunstig Intelligens**

**Systemdokumentasjon**

**Versjon <1.3>**

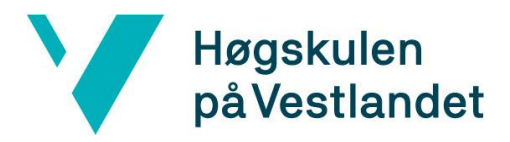

## **REVISJONSHISTORIE**

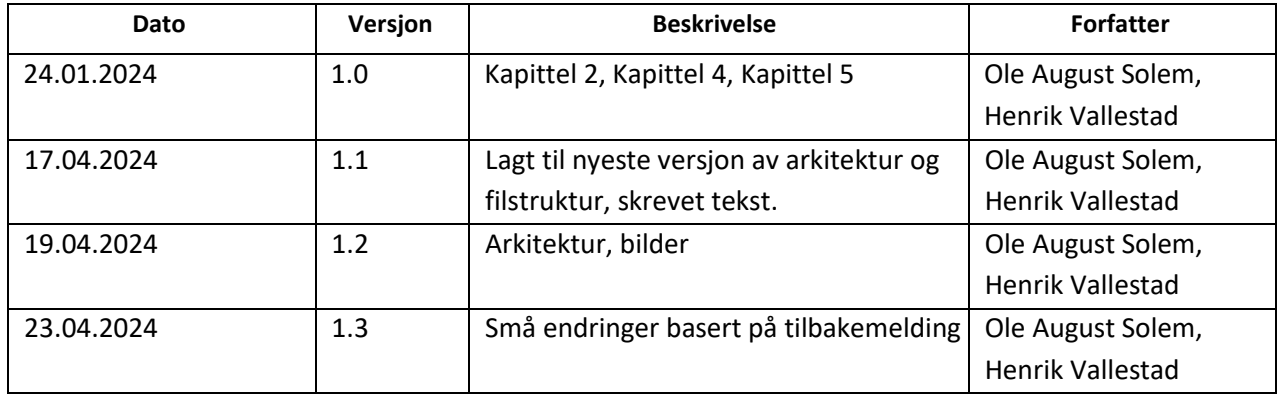

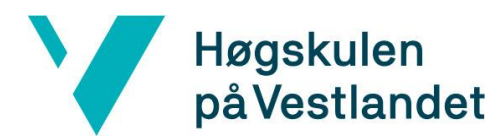

#### INNHOLDSFORTEGNELSE

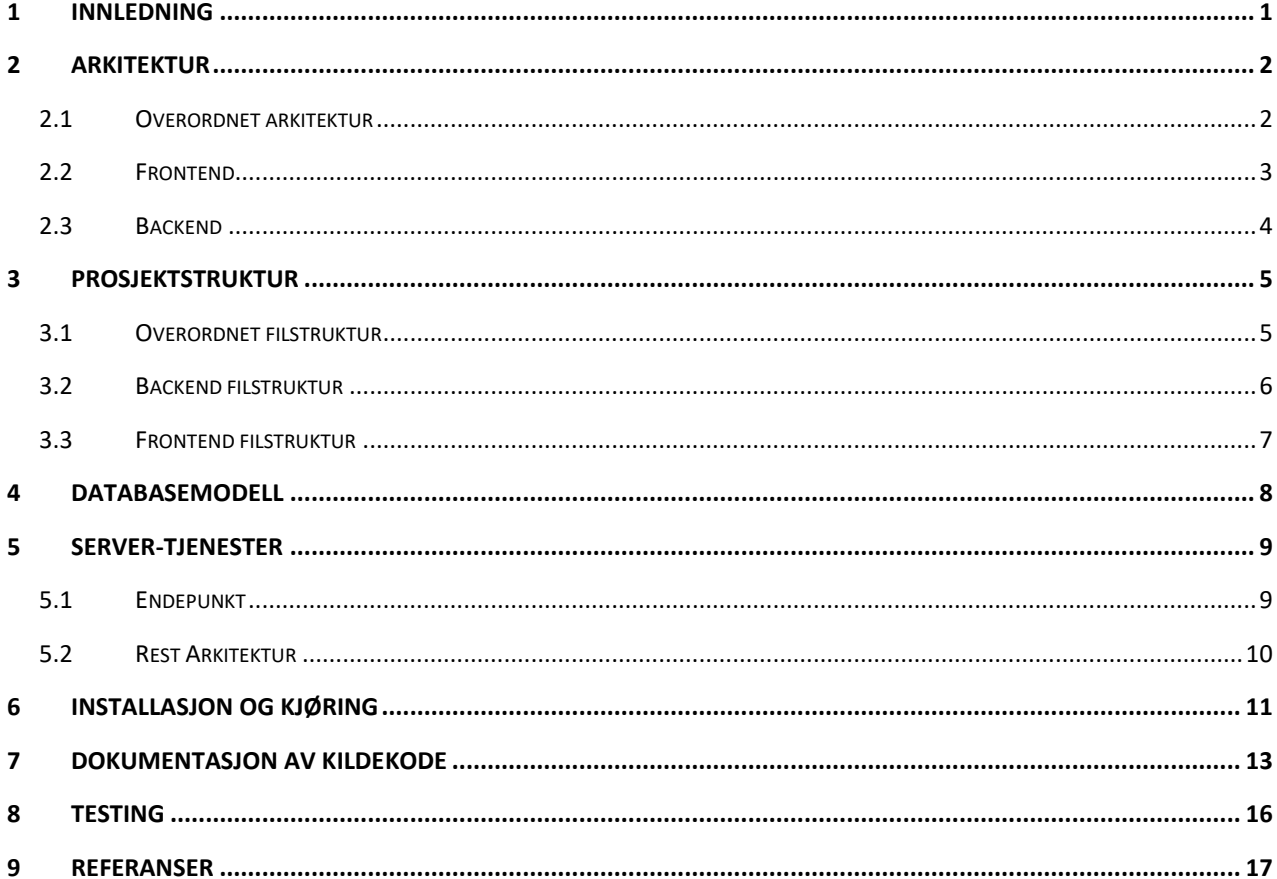

## <span id="page-3-0"></span>**1 INNLEDNING**

Dette dokumentet er skrevet for at leseren skal få en omfattende innsikt i systemet vi har utviklet. Det har som mål å gi en grundig forståelse av hva som er bakgrunnen for valgene som har blitt gjort, samt gi et detaljert overblikk over prosjektets struktur og arkitektur.

Ved å utforske systemets arkitektur og struktur, ønsker gruppen å bidra til å øke forståelsen for hvordan komponentene er organisert og samhandler. Videre er hensikten å tilby veiledning for implementeringen av systemet.

# <span id="page-4-0"></span>**2 Arkitektur**

### <span id="page-4-1"></span>**2.1 Overordnet arkitektur**

Den overordnede arkitekturen av applikasjonen illustreres i [Figur 2-1,](#page-4-2) gir et helhetlig perspektiv på hvordan systemet er strukturer og hvordan komponentene samhandler.

*User Interface* er mobilapplikasjonens brukergrensesnitt og er utviklet med React Native. Brukergrensesnittet kommuniserer med en AI model, som gir positur estimeringer.

Det er en kobling mellom brukergrensesnittet og tjenestene, implementert med ASP.NET.

Tjenestene fungerer som et bindeledd mellom mobilapplikasjonen og serveren, og er ansvarlige for å håndtere CRUD-operasjoner (Create, Read, Update, Delete) som brukerere utfører gjennom mobilapplikasjonen. Løsningen benytter HTTP for kommunikasjon mellom klient og server. Denne kommunikasjonsbroker sikrer effektiv dataoverføring mellom klienten og serveren.

Videre etableres en tilknytning mellom tjenestene og databasen, som er en PostgreSQL-database. Denne koblingen blir brukt til effektiv henting og lagring av data i systemet.

Denne arkitekturiske tilnærmingen legger vekt på klare kommunikasjonslinjer mellom systems ulike komponenter, og legger grunnlaget for en effektiv og skalerbar applikasjonsarkitektur.

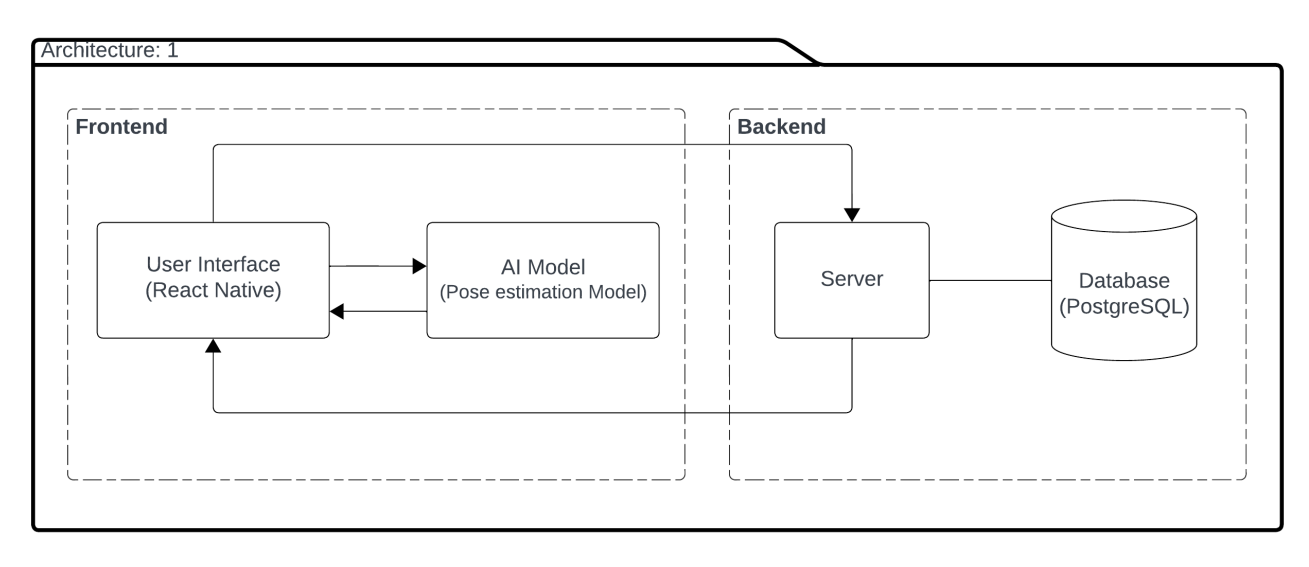

<span id="page-4-2"></span>*Figur 2-1: Overordnet Arkitektur*

## <span id="page-5-0"></span>**2.2 Frontend**

Frontend består primært av fire hovedkategorier av klasser: helpers, screens, components og AI model. Disse blir referert til som *hjelpere*, *skjermer*, *komponenter* og *KI modell*. [Figur 2-2](#page-5-1) viser arkitekturen for frontend (klientsiden).

Appikasjonen starter med selve programmet som heter App. App importerer alle skjermer, og setter opp en navigasjonsstack mellom dem, slik at brukeren kan navigere mellom forskjellige deler av applikasjonen. Skjermene representerer de visuelle grensesnittene som brukeren ser, for eksempel Graf-skjermen *Graph Screen* eller Innstillinger *Settings*. Skjermene igjen importerer komponenter og hjelpere.

Komponenter er grafiske element som utfører samme funksjonalitet uavhengig av hvilken skjerm som importerer dem. Ved å importere og gjenbruke komponenter blir koden vår mer lesbar, skalerbar og endringsvennlig.

Hjelpere er filer som inneholder globale variabler og logikk for håndtering av funksjoner slik at skjermene skal være mer leselige og utvidbare.

En felles egenskap for alle skjermene er at de har en navbar og globale variables (globalvariables). Navigasjonslinjen er plassert nederst på skjermen og lar brukeren navigere mellom de viktigste skjermene. Globalvariables-filen inneholder kritisk informasjon som nødvendig for alle skjermer, for eksempel informasjon om brukeren og tilkoblingen til backend.

Denne strukturerte tilnærmingen bidrar til å organisere utviklingen av frontend-delen av systemet, og legger til rette for en effektiv og oversiktlig implementering.

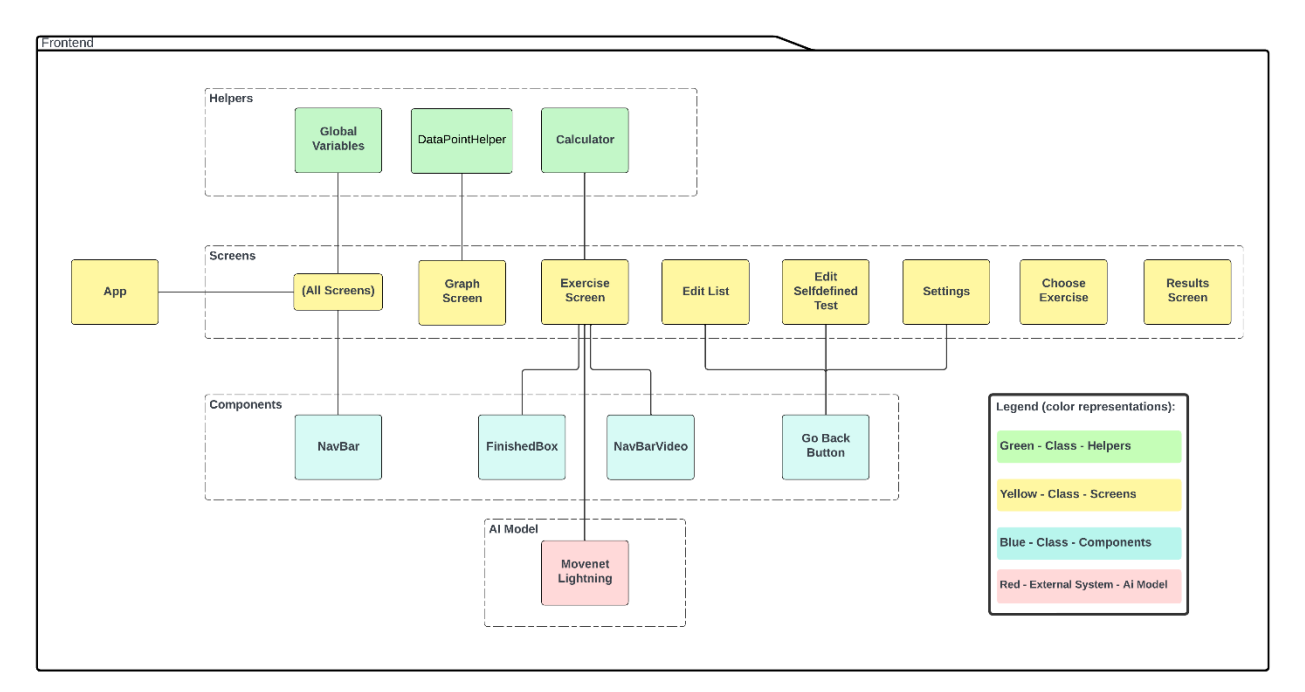

<span id="page-5-1"></span>*Figur 2-2: Frontend Arkitektur*

#### <span id="page-6-0"></span>**2.3 Backend**

Backend systemet er delt opp i tre kategorier av klasser, Controller, Services og Models. [Figur 2-3](#page-6-1) viser arkitekturen for backend (serversiden). Systemet er bygget på en RESTfull struktur og benytter HTTP for kommunikasjon mellom klient og server. Kontroller kategorien er en overordnet samling av klasser, den håndterer kommunikasjon mellom frontend og backend ved bruk av HTTP forespørsler. Service kategorien har hovedansvar for kommunikasjon til databasen, Systemet benytter Entity framework (EF) for oppkobling til Azure databasen. Models kategorien har hovedansvar for definisjon av objekter. Kategorien benyttes av andre klasser for å strukturere data. Objektene i Models samsvarer med de korresponderende tabellene i Azure databasen. Løsningen benytter EFs dependency injection for sammenkobling av Objekter og kommunikasjon med databasen. Kall til backend systemet starter i hovedsak fra Controller klassen etter kall fra klientsiden hos brukeren. Controller klassen gjørså kall til Servicene som benytter AppContext for kommunikasjon med databasen. Objekter konstrueres så basert på klassene i Models.

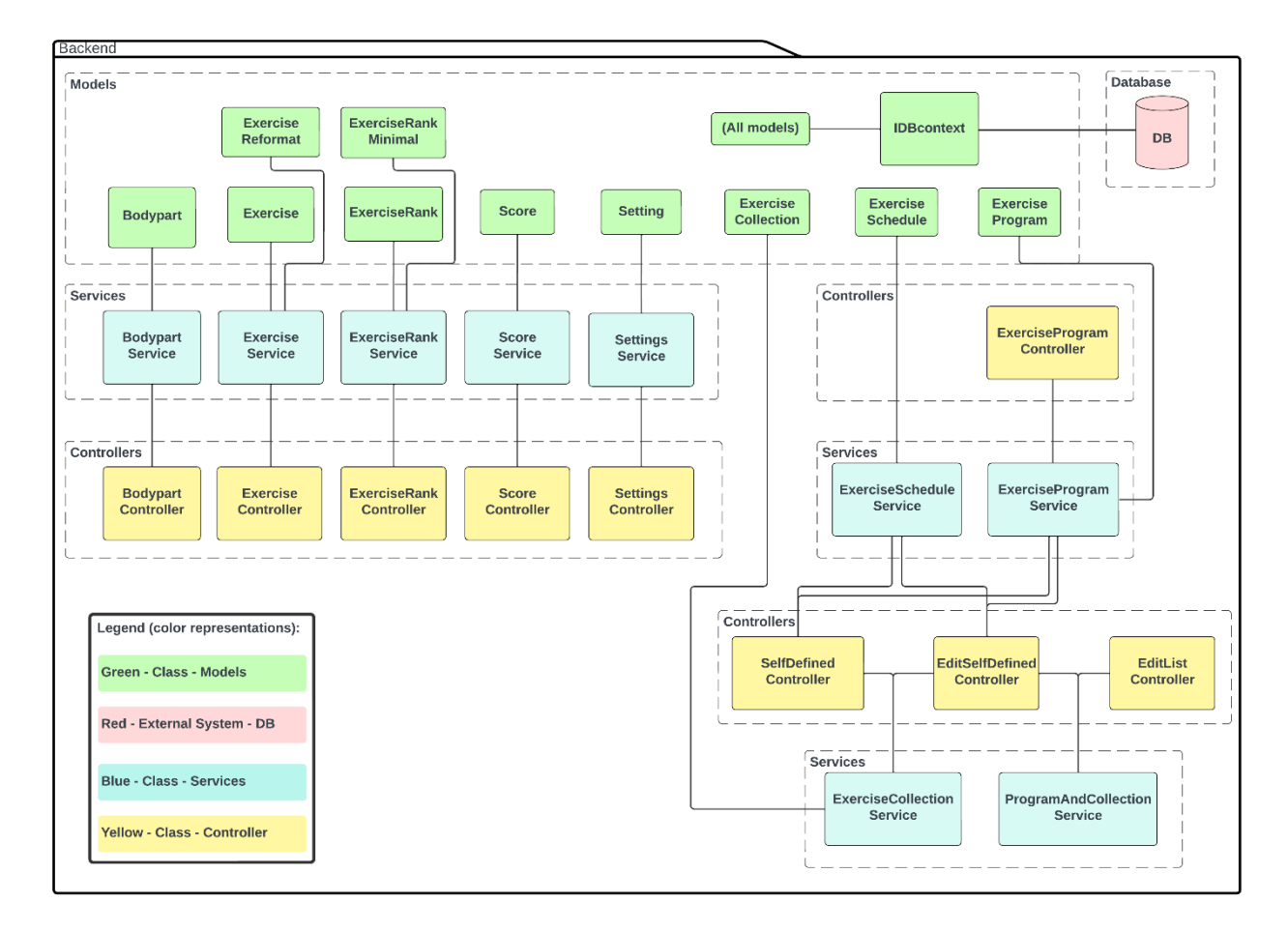

<span id="page-6-1"></span>*Figur 2-3: Backend Arkitektur*

# <span id="page-7-0"></span>**3 PROSJEKTSTRUKTUR**

## <span id="page-7-1"></span>**3.1 Overordnet filstruktur**

Systemet er organisert som en tredelt hierarkisk struktur. [Figur 3-1,](#page-7-2) viser filstrukturen for det overordnede systemet. Dotnet\_backend og react\_native\_frontend er to separate miljø som kan deployes hver for seg.

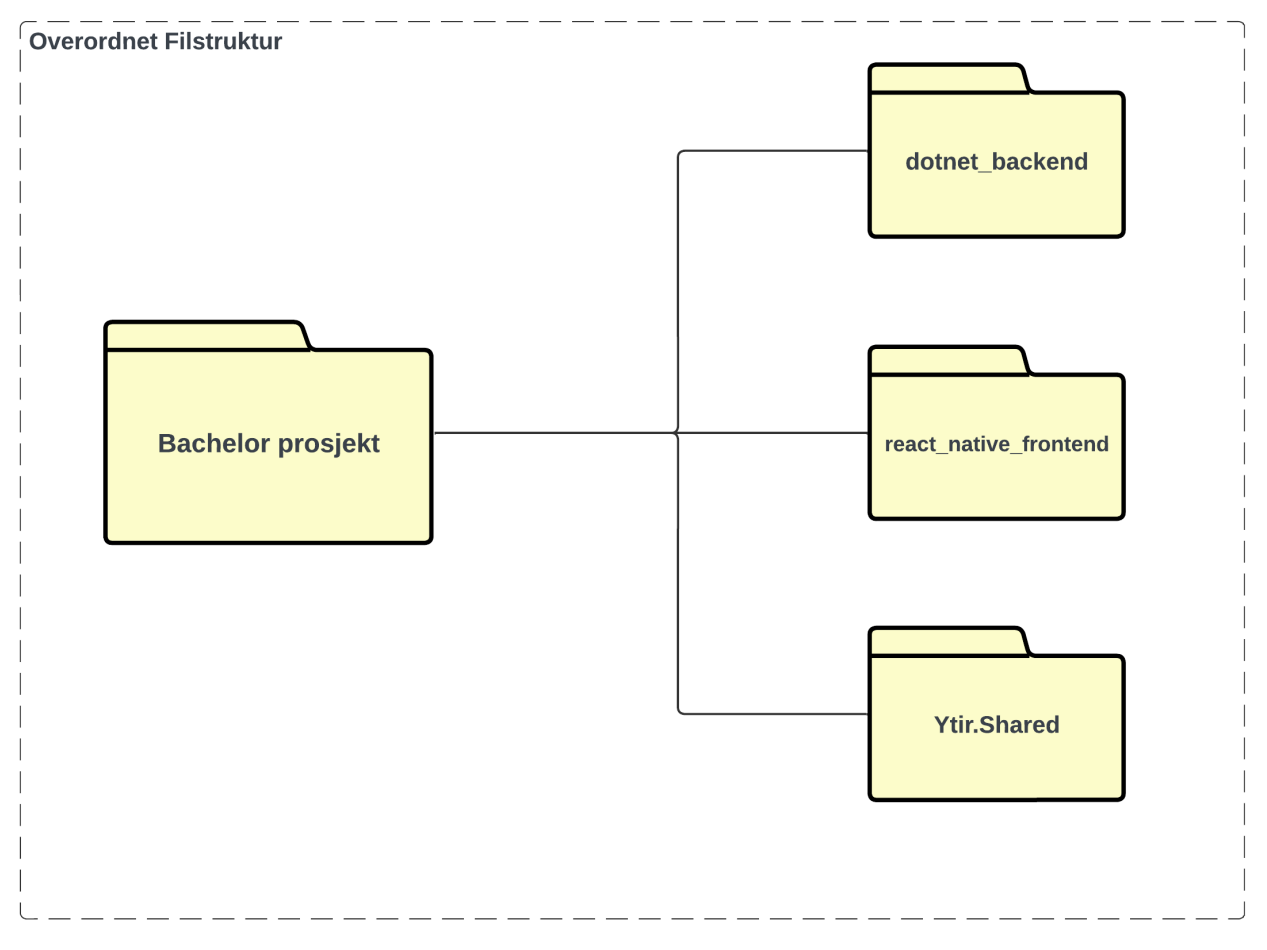

<span id="page-7-2"></span>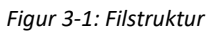

#### <span id="page-8-0"></span>**3.2 Backend filstruktur**

[Figur 3-2](#page-8-2) viser filstrukturen for serversiden. dotnet\_backend inneholder kode for backend systemet og kommunikasjon mellom Azure databasen. Backend strukturen er delt opp i Controllers, Models, Services og Test mappene. Controllers har ansvar for HTTP forespørsler og bruk av Service klassene. Models inneholder logikken for instansiering av objekter. Service grenen er ansvarlig for kommunikasjon mellom backend systemet og databasen.

Ytir.Shared er en mappe som inneholder de felles avhengighetene mellom test miljøet og dotnet backend miljøet. Både dotnet backend og test importerer alle avhengighetene fra Ytir.Shared, noe reduserer duplikat kode, og som bidrar til lav kobling og høy samhørighet.

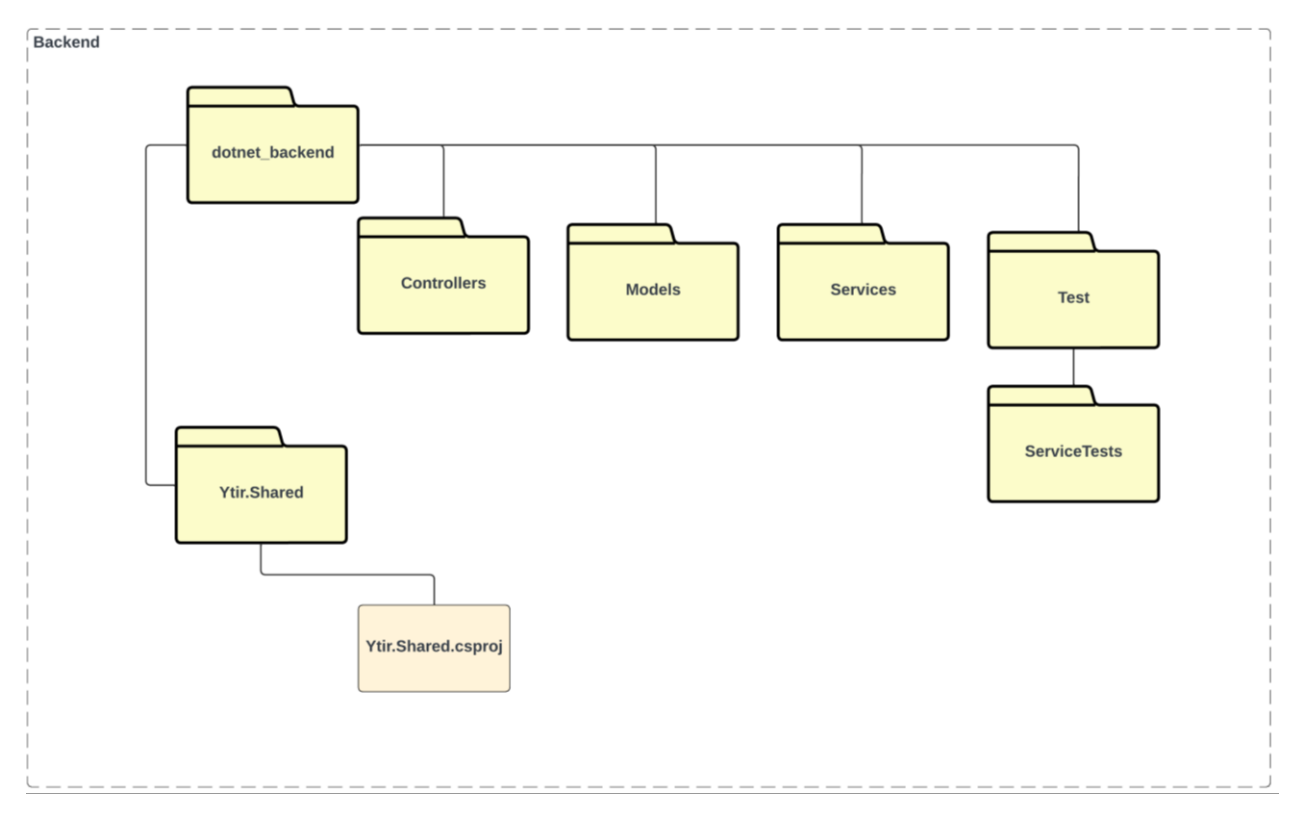

<span id="page-8-2"></span><span id="page-8-1"></span>*Figur 3-2: Backend Filstruktur*

#### **3.3 Frontend filstruktur**

Figur 3-3: Frontend Filstruktur viser filstrukturen for klientsiden. react native frontend inneholder kode for frontend systemet og inneholder kode for brukergrensesnitt, HTTP forespørsler samt bruk av AI modellen. Src mappen inneholder houvedlogikken for applikasjonen og består av: Helper, images Screens, Styles og Types mappene. Helpers grenen brukes av andre klasser, og består av hjelpeklasser som håndterer transformasjon av data samt algoritmer som benyttes under utførelsen av beveglighetstestene. I tillegg til dette inneholder mappen logikk for oppkobling til HTTP, ved bruk av Ngrok og en simulert innloggingssystem- images inneholder bildene i applikasjonen. Screens mappen består av grensesnittet brukeren interagerer med, logikk for navigering mellom sidene samt kommunikasjon mellom frontend og backend.

Assets mappen inneholder de ulike AI modellene som systemet kan bruke, samt en liste over kroppsdeler og dets korresponderende punkt-id.

Styles mappen inneholder definisjonen av proporsjonene og designet til brukergrensesnittet. Types grenen mappen inneholder logikk for instansiering av objekter som benyttes av andre klasser.

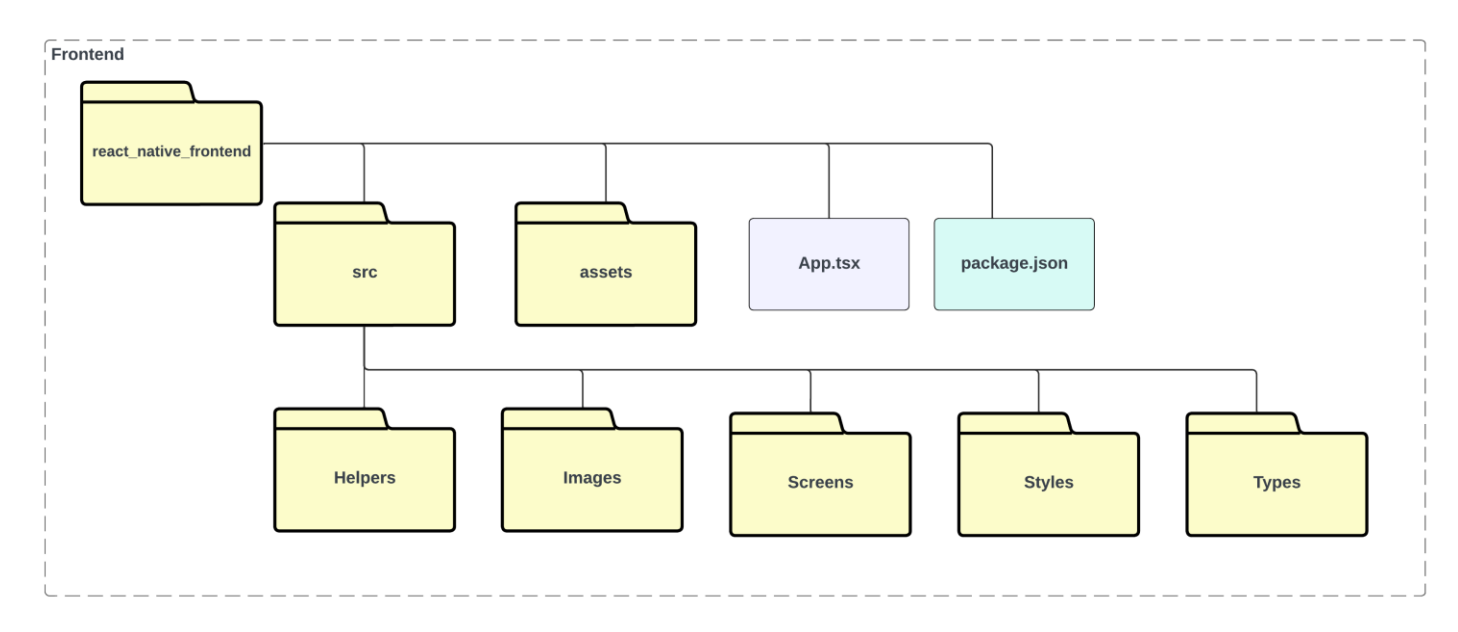

App.tsx inneholder oppsettet for navigering i applikasjonen.

*Figur 3-3: Frontend Filstruktur*

# <span id="page-10-0"></span>**4 DATABASEMODELL**

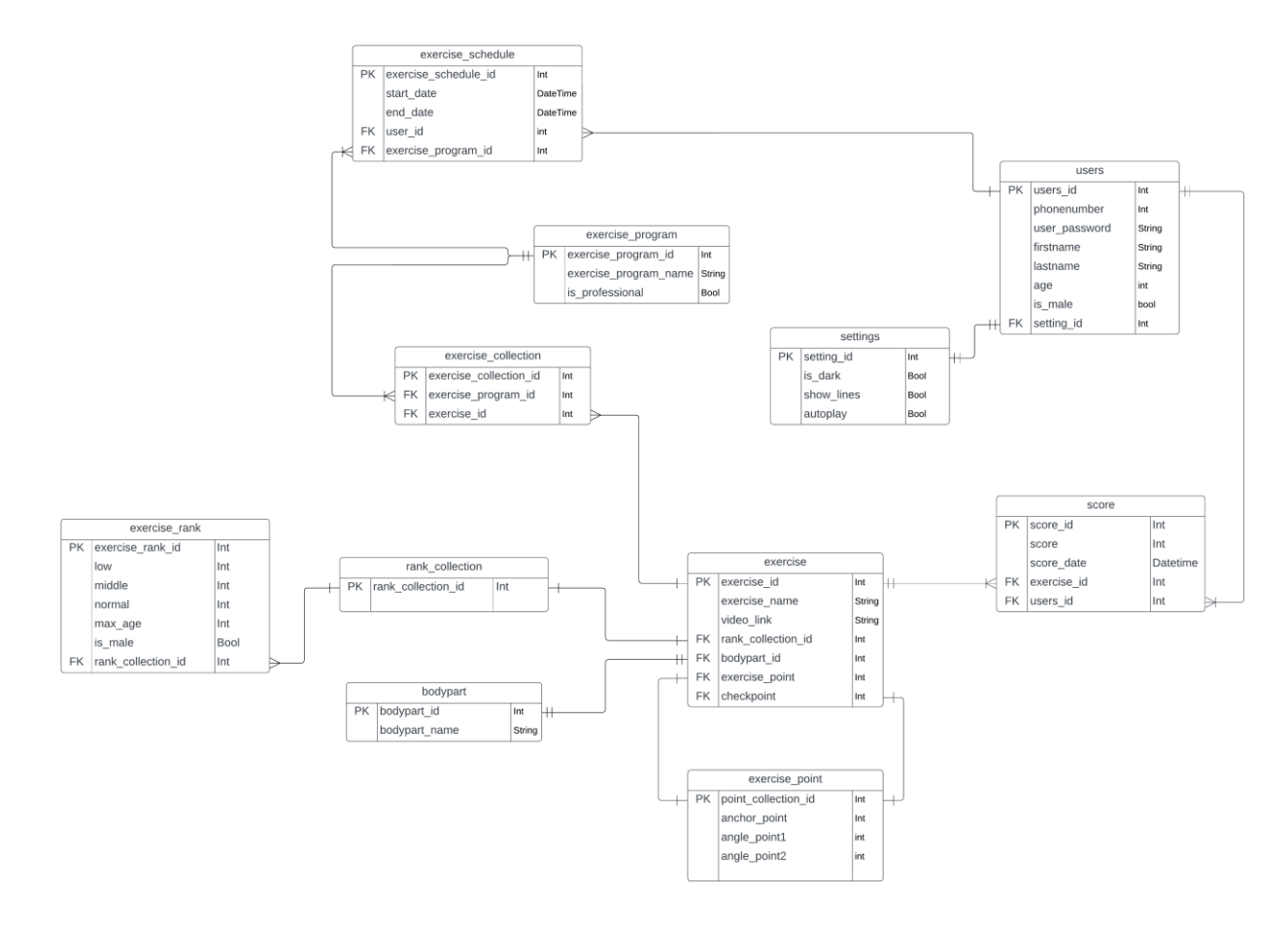

<span id="page-10-1"></span>*Figur 4-1: ERD Database*

Relasjonsdatabasen, som vises i [Figur 4-1](#page-10-1) benytter flere tabeller for å minimere mengden av duplisert lagret data. tabellen users lagrer informasjon om brukeren, imens settings lagrer brukerens preferanser for applikasjonen. Tabellene Exercise program, exercise schedule og exercise collection lagrer data om oppfølginger, inkludert informasjon om når oppfølgingene skal starte og slutte, samt hvilke øvelser brukeren skal utføre under en oppfølgning. *exercise*, *bodypart* og *exercise\_point* lagrer informasjonen om øvelsene, hvilken kroppsdel korresponderer til hver øvelse, samt hvilke punkter fra AI modellen benyttes for å beregne vinkelutslag. Etter endt test blir en score beregnet ut fra vinkelutslaget, resultatet baseres så på exercise rank samt brukerens alder eller kjønn.

## **5 Server-tjenester**

## **5.1 Endepunkt**

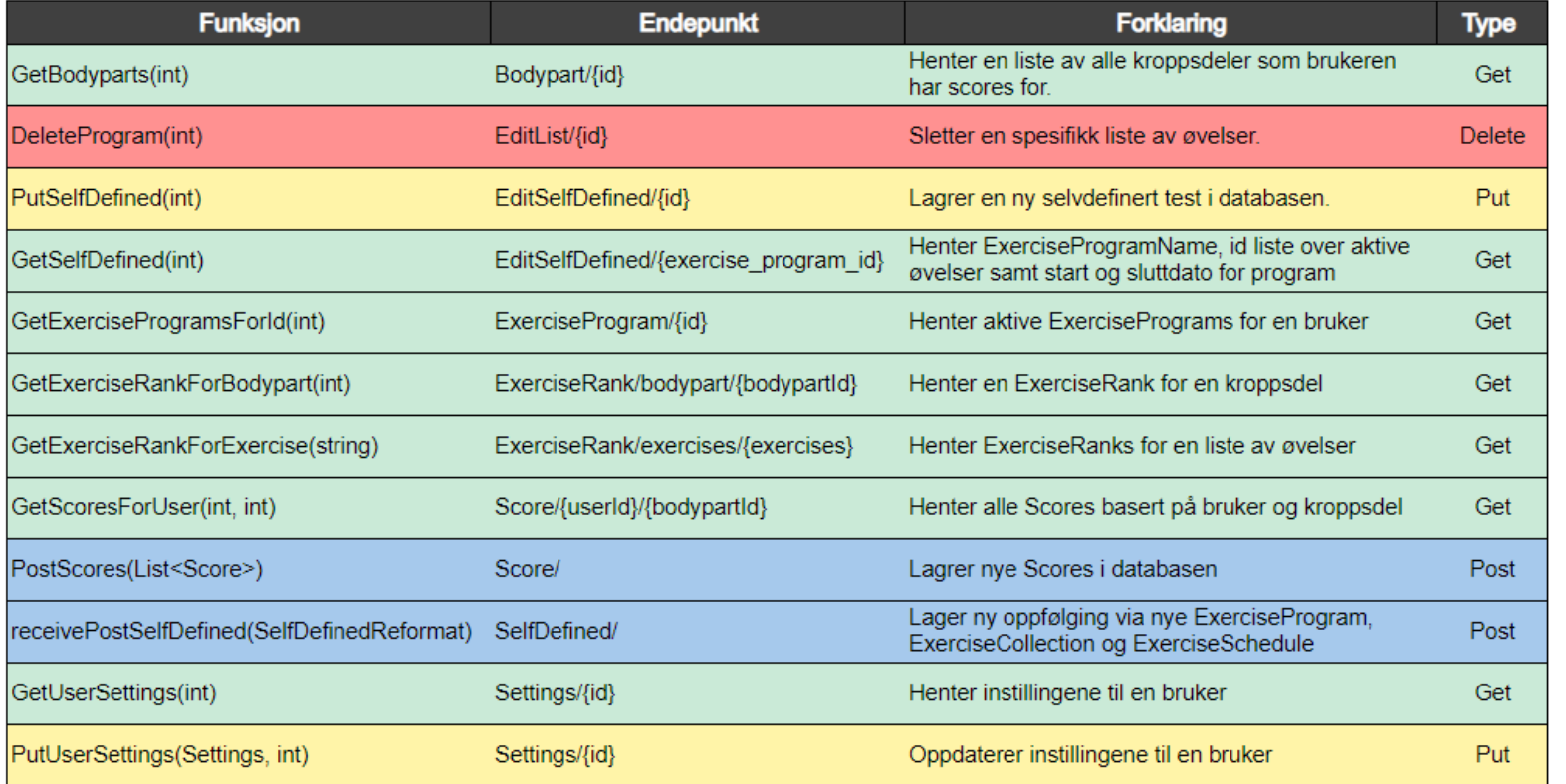

Grønn - Get Rød - Delete Gul - Put Blå - Post

<span id="page-11-2"></span><span id="page-11-1"></span><span id="page-11-0"></span>*Figur 5-1: Endepunkter*

[Figur 5-1](#page-11-2) viser filstrukturen for klientsiden og viser HTTP-endepunktene som klienten kan nytte for å kommunisere med serveren. Alle endepunktene starter med en URL eller IP adresse men dette er tatt vekk fra tabellen for å unngå redundans og fordi den ikke er statisk.

#### <span id="page-12-0"></span>**5.2 Rest Arkitektur**

Systemet benytter en REST arkitektur basert på Server Client og HTTP forespørsler. Dette illustreres i [Figur 5-2.](#page-12-1) Viewet i diagrammet representeres av Screens i programkoden. Brukeren interagerer med frontend grensesnittet, som i enkelte tilfeller sender HTTP requests til backend kontrolleren. Kontrolleren sender så forespørsler til Service laget som kommuniserer med databasen gjennom en dbcontext.

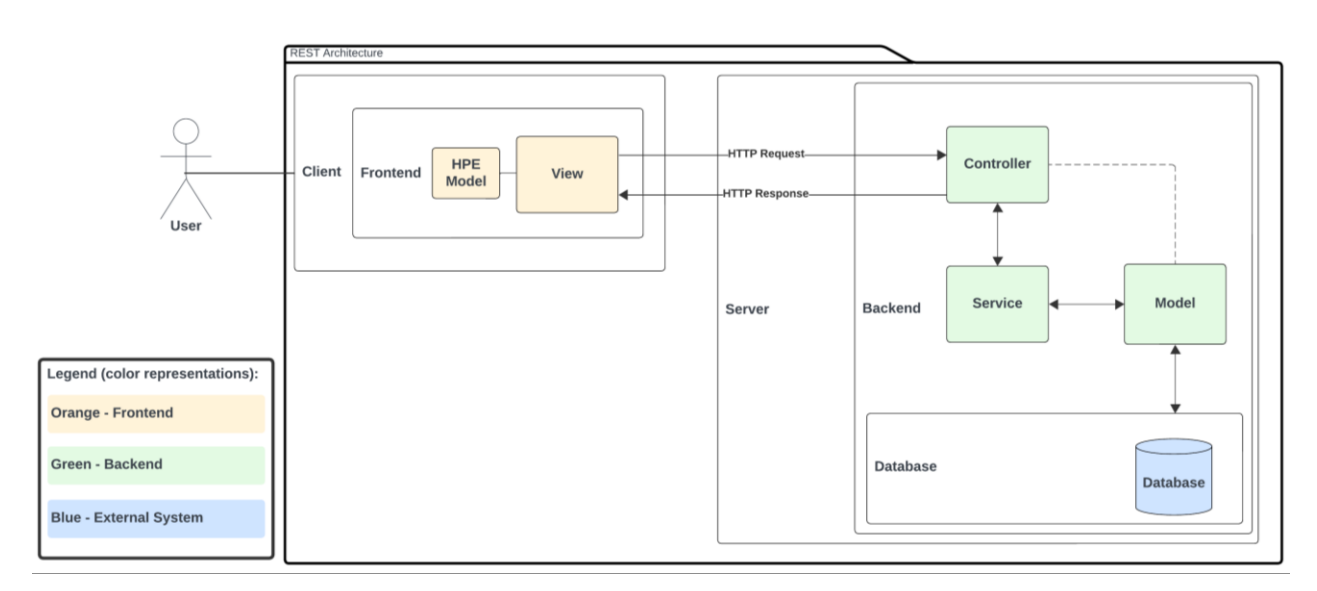

<span id="page-12-1"></span>*Figur 5-2: Rest Arkitektur*

# <span id="page-13-0"></span>**6 INSTALLASJON OG KJØRING**

For å kjøre applikasjonen er det viktig å ha installert .Net versjon 8.0 og NPM, som kan lastes ned fra internett. dotnet backend og react native frontend er utviklet ved hjelp av utviklingsverktøyet Visual Studio Code (VSC). Hvis VSC benyttes, må man ha noen ekstra pakker for å kjøre applikasjonen.

Her er en liste over utvidelsene som kreves for å kjøre applikasjonen og testene:

- .NET Core Add Reference
- .NET Core Test Explorer
- .NET Extension Pack
- $\bullet$  C#
- C# Dev Kit

Etter å ha lagt til de riktige utvidelsene, kan terminalen i VSC benyttes for å navigere til *dotnet\_backend* og deretter kjøre serveren med kommandoene *dotnet build* etterfulgt av *dotnet run*. Dette vil bygge koden og koble opp mot databasen.

Når "react native frontend" kjøres for første gang, må det navigeres til mappen med terminalen i VSC og kjøre kommandoen "npm install". Denne kommandoen vil automatisk laste ned alle pakkene som er nødvendig for å kjøre applikasjonen på mobilenheten.

Deretter kan applikasjonen bygges og kjøres ved denne kommandoen: "npm start".

Videre vil det komme en mulighet i terminalvinduet for å velge hvilken enhet man vil starte applikasjonen på. [Figur 6-1,](#page-14-0) viser terminalvinduet.

Merk at vår nåværende fremgangsmåte kun tillater kjøring på Android-telefoner. For å kjøre på iOS så kreves det ytterligere trinn, inkludert tilgang til en MAC, som vi ikke hadde tilgang til under utviklingen av applikasjonen.

Når du skal kjøre applikasjonen på Android telefonen, må "USB-Debugging" være aktivert, ellers vil telefonen blokkere applikasjonen.

Det siste trinnet for å koble mobilapplikasjonen til backend er å sette opp riktig adresse for backend-APIet. Dette gjøres ved å inn i "react\_native\_frontend/src/GlobalVariables.ts" og endre "API\_URL".

Siden backend delen av applikasjonen vår har blitt kjørt lokalt, har vi benyttet programvaren "Ngrok". Denne progarmvaren kan lytte til en port på datamaskinen og opprette en midlertidig gratis API-URL adresse som kan aksesseres via nettet.

For å opprette en slik URL, åpner man Ngrok og bruker kommandoen "ngrok http 5243". Dette forteller Ngrok at den skal håndtere HTTP-trafikk på port 5243, som er porten backenden bruker når den kjører lokalt.

Så lenge både backenden og Ngrok kjører, kan man nå backend nås via HTTPS-koblingen som står i *Forwarding*-tabellen, se [Figur 6-2.](#page-14-1)

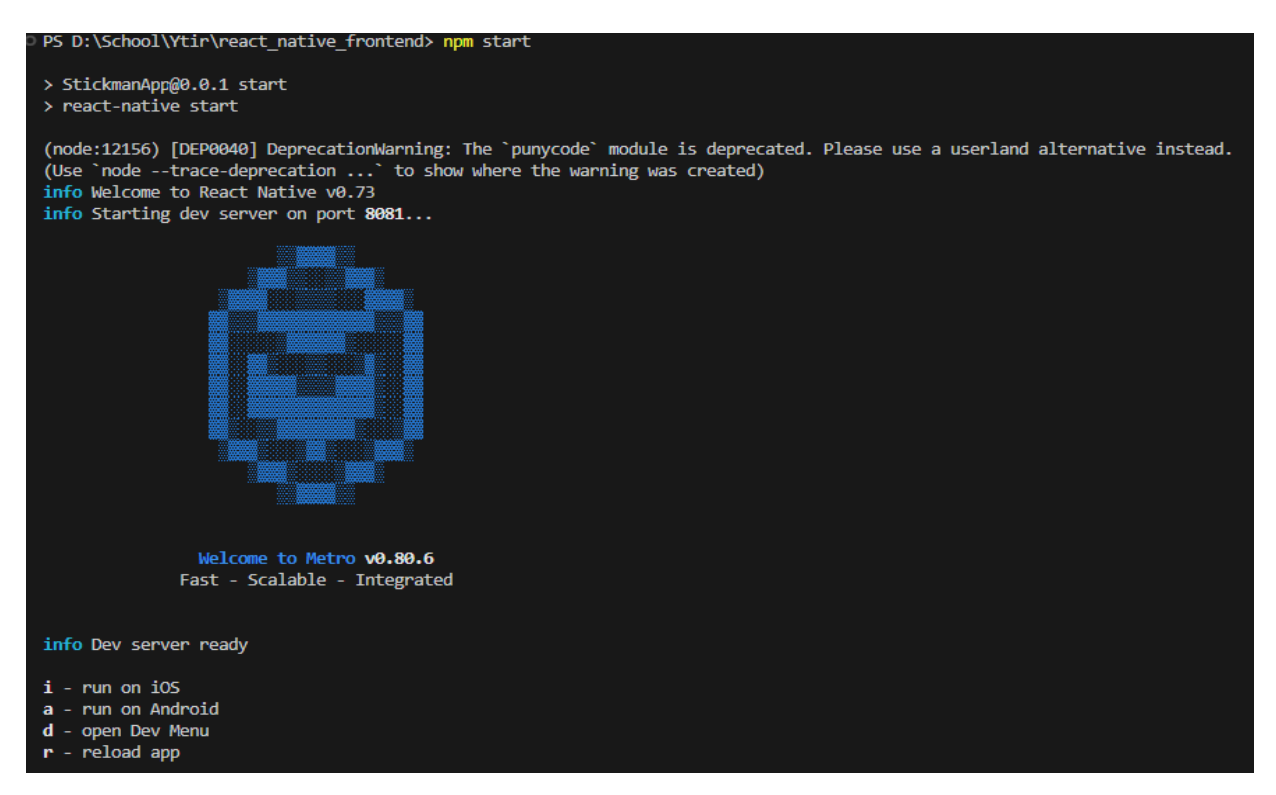

<span id="page-14-0"></span>*Figur 6-1: Utførelse Av Program*

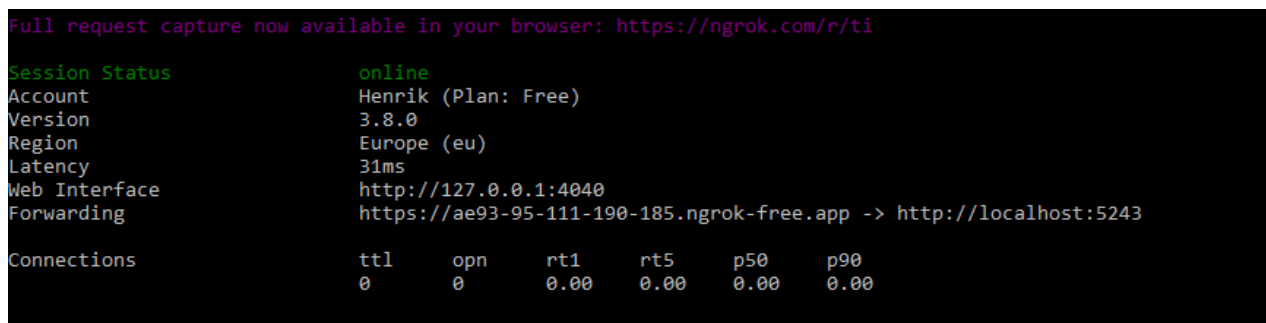

<span id="page-14-1"></span>*Figur 6-2: Ngrok*

# <span id="page-15-0"></span>**7 DOKUMENTASJON AV KILDEKODE**

Kildekoden som dokumenteres i dette kapitlet er ment å forklare hvordan kommunikasjonen mellom klient og server foregår. Bildene av koden viser eksempler på kjerne funksjonaliteter knyttet til systemet.

[Figur](#page-15-1) 7-1 viser ett eksempel på en Get forespørsel på klientsiden (frontend). Get forespørsel forsøker å hente de relevante programmene til brukeren, får så å sette dataen til programs. Koden blir kjørt når brukeren laster inn siden.

[Figur 7-2](#page-16-0) viser ett eksempel på en Get forespørsel på server siden (backend) i applikasjonen, den mottar en bruker id, får så å gjøre ett kall til den korresponderende service klassen. Service klassen, som vises i [Figur 7-3](#page-17-0) henter så den relevante dataen fra databasen, for deretter å returnere den til kontrolleren. Kontrolleren sender så informasjonen til klientsiden (frontend).

<span id="page-15-1"></span>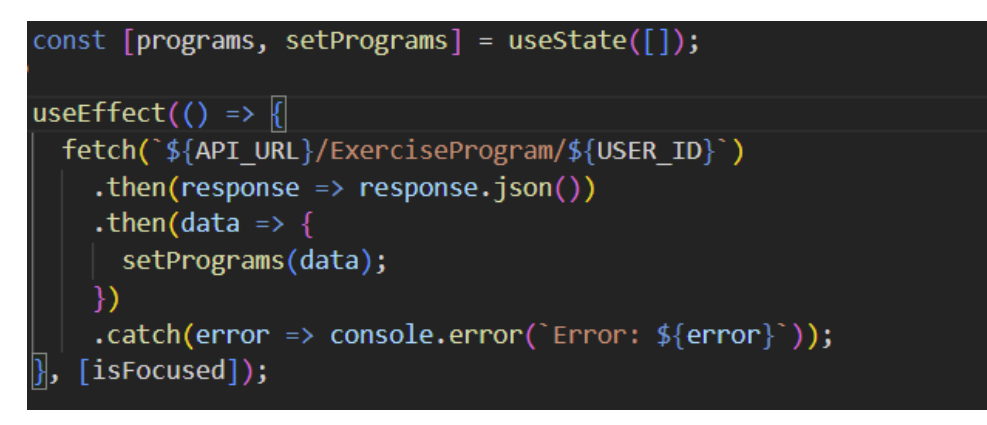

Figur 7-1: HTTP Get Frontend

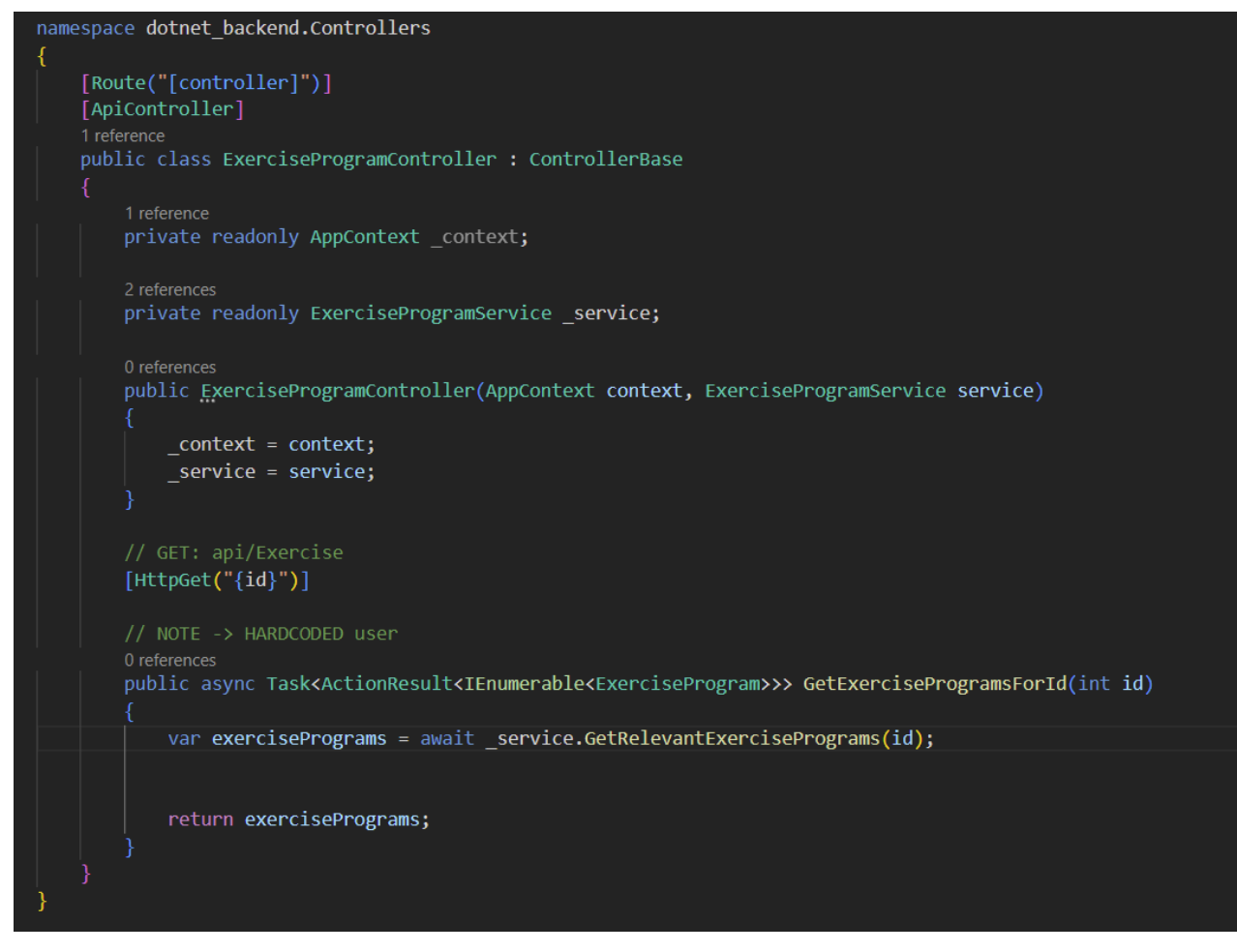

<span id="page-16-0"></span>Figur 7-2: HTTP Get Controller Backend

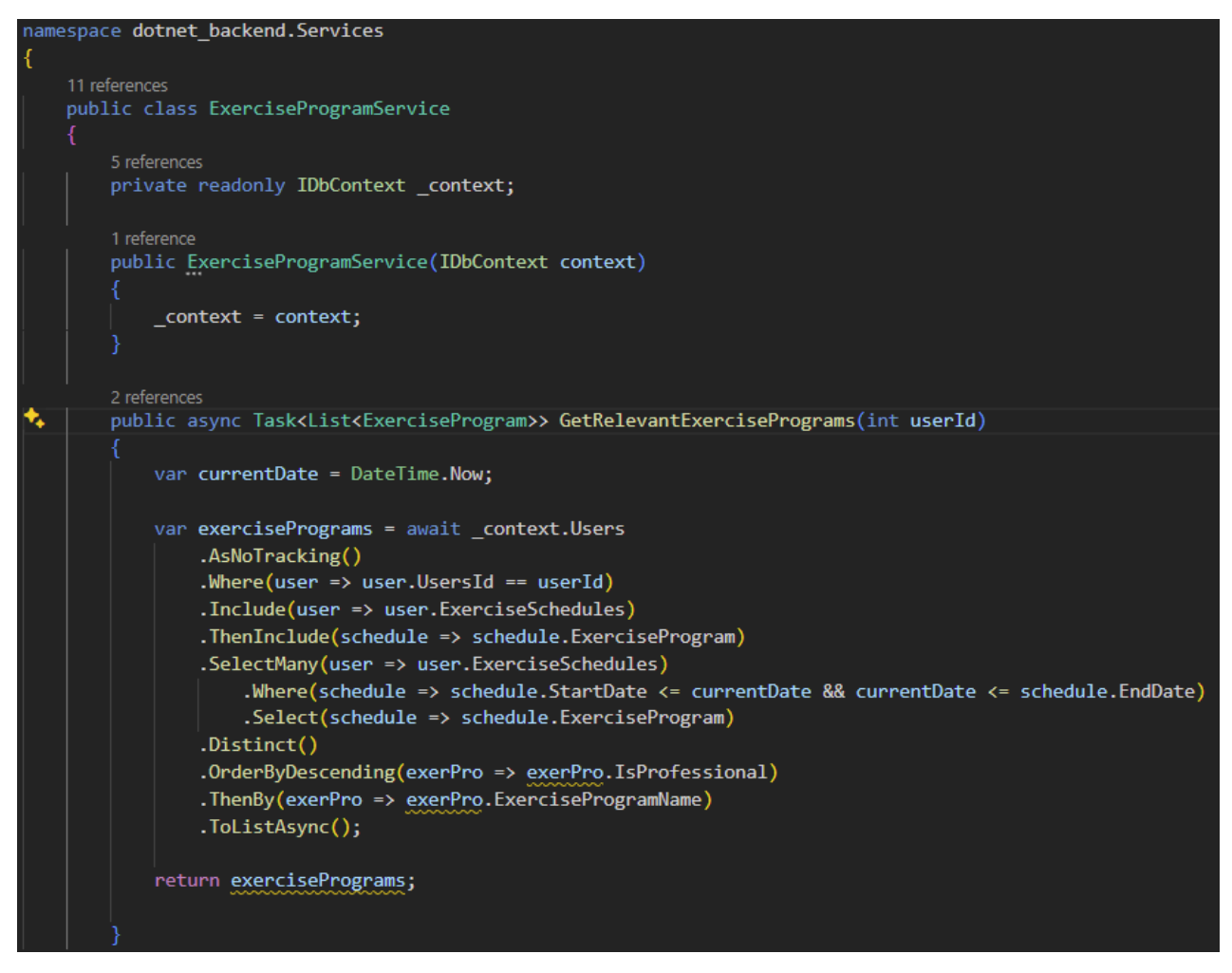

<span id="page-17-0"></span>Figur 7-3: HTTP Get Service Backend

# <span id="page-18-0"></span>**8 TESTING**

I prosjektet benyttes det et dedikert testmiljø for å sikre en systematisk tilnærming til testing, noe som bidrar til en organisert og effektiv testprosess.

Testene utføres i VSC, og for å kunne kjøre testene i dette miljøet kreves det installasjon av de samme utvidelsespakkene som ble nevnt i kapittel 6. Etter å ha bygget med kommandoen "dotnet build" i terminalen, oppdages testene automatisk av *.Net Core Test Explorer*. Denne utvidelsen muliggjør kjøring av tester enten individuelt eller samlet, som vist i [Figur 8-1.](#page-18-1)

Testing av serviceklassene er utført ved hjelp av en mock-database, dette reduserer risikoen for uønskede påvirkninger på den reelle databasen under testing av tjenestene. Denne tilnærmingen sikrer et isolert og kontrollert testmiljø, noe som bidrar til pålitelige og konsistente testresultat.

Testingen av frontend-komponentene har vært en manuell prosess, der automatiserte tester ikke er utviklet for systemet.

<span id="page-18-1"></span>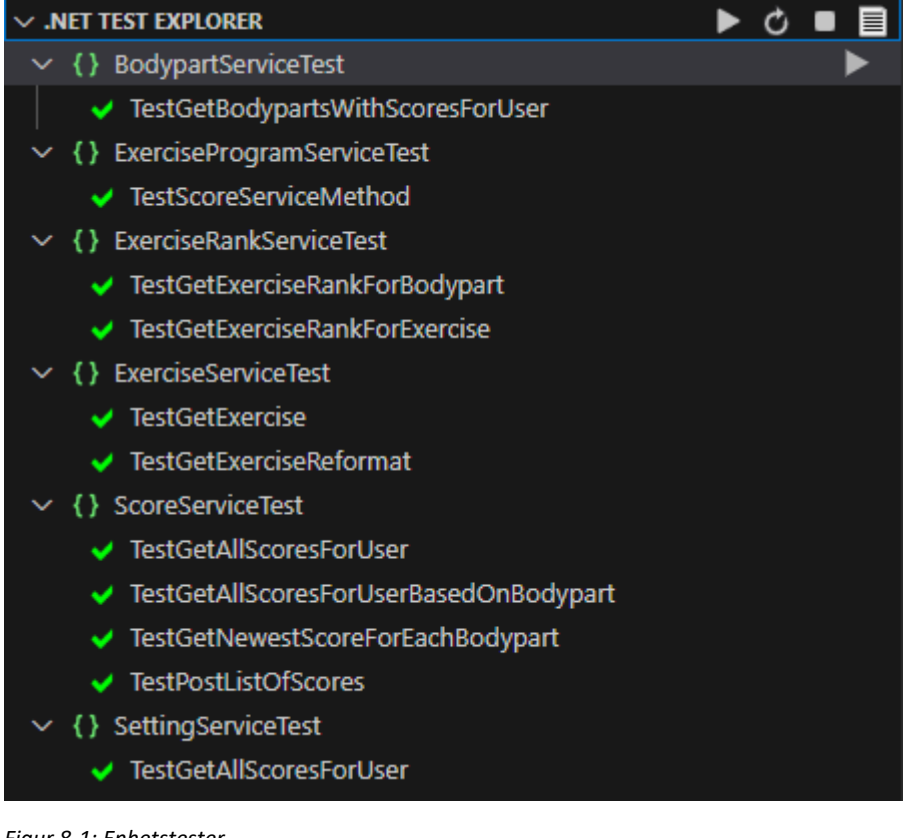

*Figur 8-1: Enhetstester*

# <span id="page-19-0"></span>**REFERANSER**